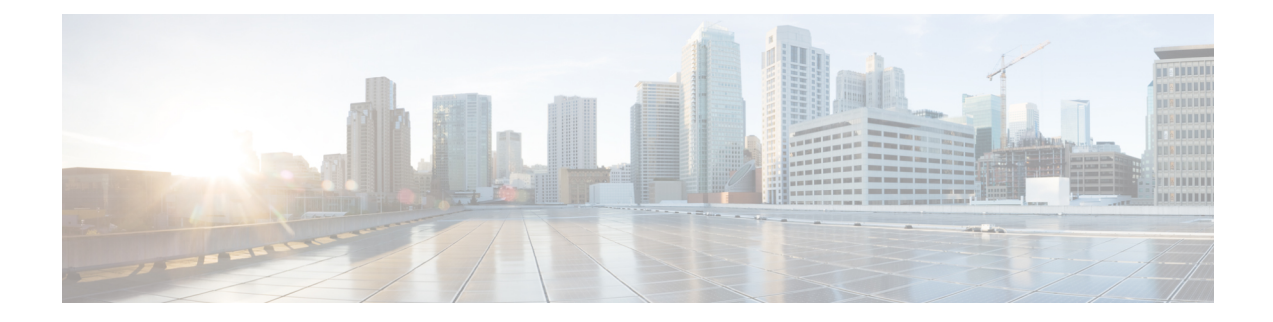

# **Cisco Unity Express Virtual Licensing**

Cisco Unity Express Virtual Release 10.0 supports only Cisco Smart Software Licensing. For information on configuring Cisco Smart Licenses, see Cisco Unity Express VoiceMail and Auto Attendant CLI [Administrator](https://www.cisco.com/c/en/us/td/docs/voice_ip_comm/unity_exp/administrator/AA_and_VM/guide/vmadmin_book/smartlicensing.html) [Guide](https://www.cisco.com/c/en/us/td/docs/voice_ip_comm/unity_exp/administrator/AA_and_VM/guide/vmadmin_book/smartlicensing.html), and [Configuring](https://www.cisco.com/c/en/us/td/docs/voice_ip_comm/unity_exp/rel10_0/online_help/cue_gui.html) Cisco Unity Express 10.0 Using the GUI.

- [Installation](#page-0-0) Sequence, on page 1
- Activate [Evaluation](#page-0-1) Licenses, on page 1

## <span id="page-0-0"></span>**Installation Sequence**

Cisco Unity Express Virtual software licenses are installed in the following order:

- **1.** Mailbox licenses
- **2.** IVR licenses

**Note**

These steps are applicable for Cisco Unity Express release v 9.0.0 through 9.0.3. The process is different from release 9.0.5 with Smart Licensing.

### <span id="page-0-1"></span>**Activate Evaluation Licenses**

Cisco Unity Express Virtual release software image includes the evaluation license. Evaluation license allows you to evaluate the feature. Evaluation License expires after 60 days. The following procedure enables you to:

- Activate the mailbox evaluation license, accept EULA.
- Activate the IVR session evaluation license.
- Verify the licenses that are active.

 $\triangle$ 

**Caution**

If you use the IVR functionality, then make sure to enable the number of total ports license is more than the IVR sessionslicense. If the number of portsis equal to or lessthan the IVR sessions, then voicemail is disabled.

### **SUMMARY STEPS**

- **1. license activate voicemail mailboxes**
- **2. license activate ivr sessions**
- **3.** If you have already logged in to Cisco Unity Express Virtual GUI, log out from Cisco Unity Express Virtual GUI and log in again.
- **4. show license all**

#### **DETAILED STEPS**

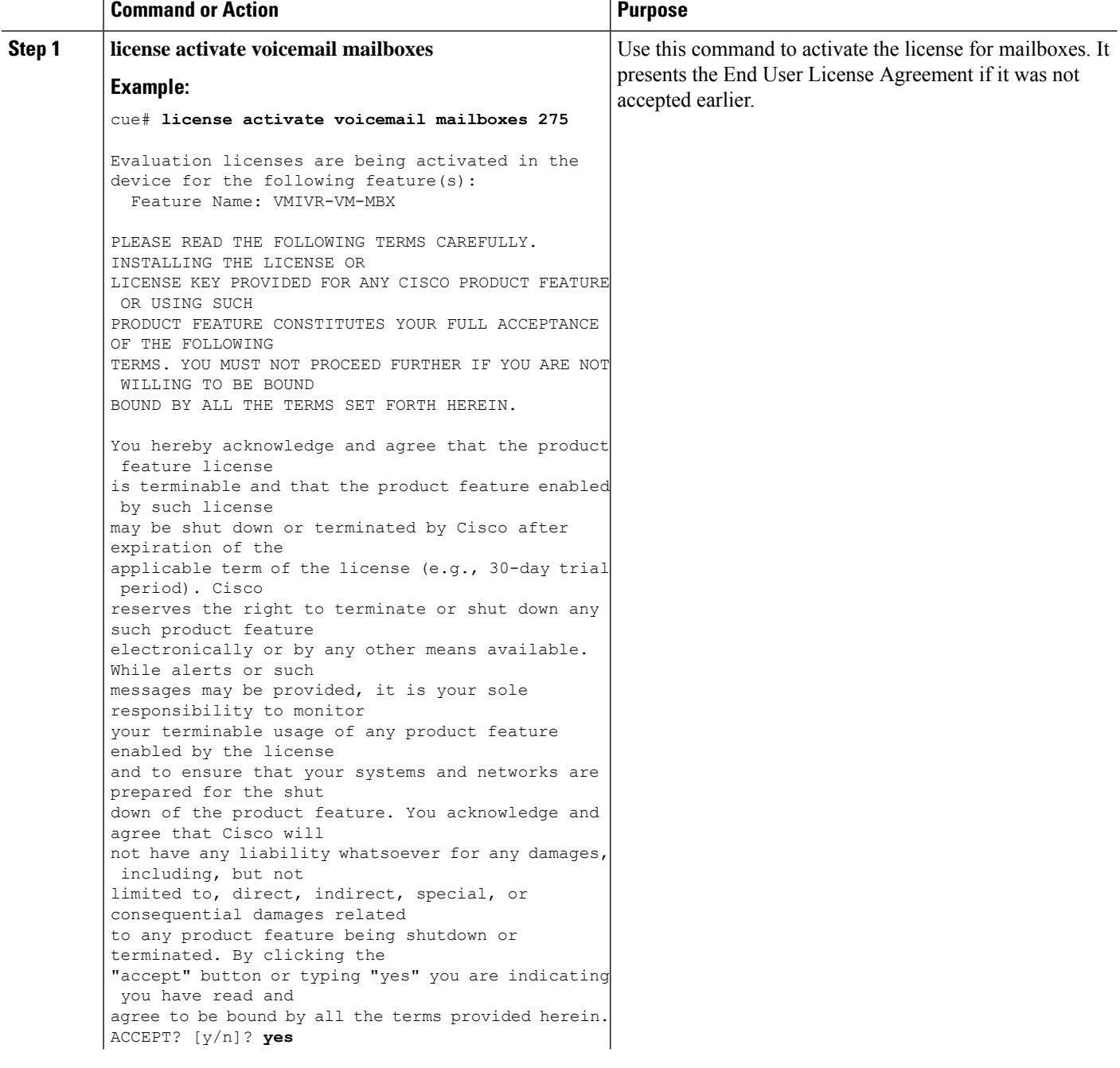

 $\mathbf I$ 

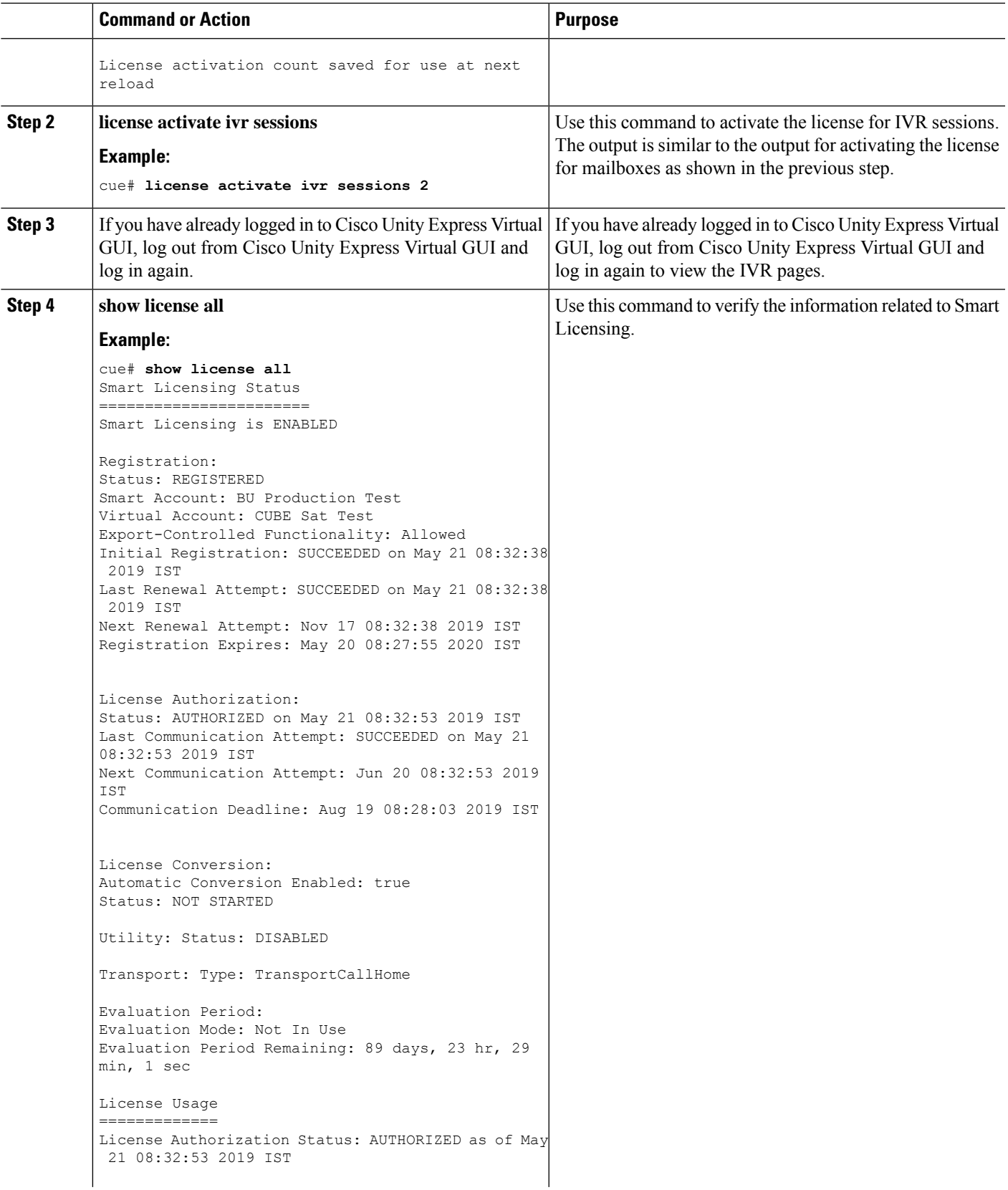

 $\mathbf I$ 

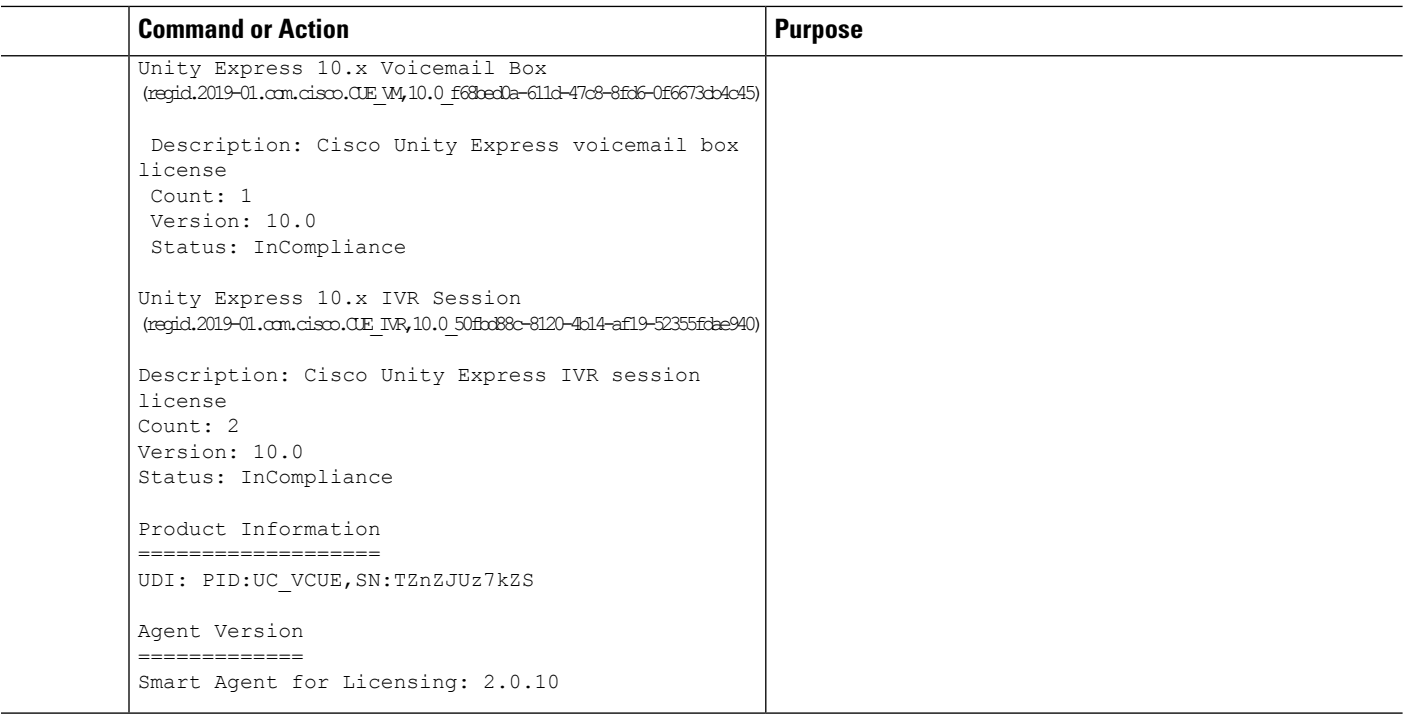